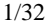

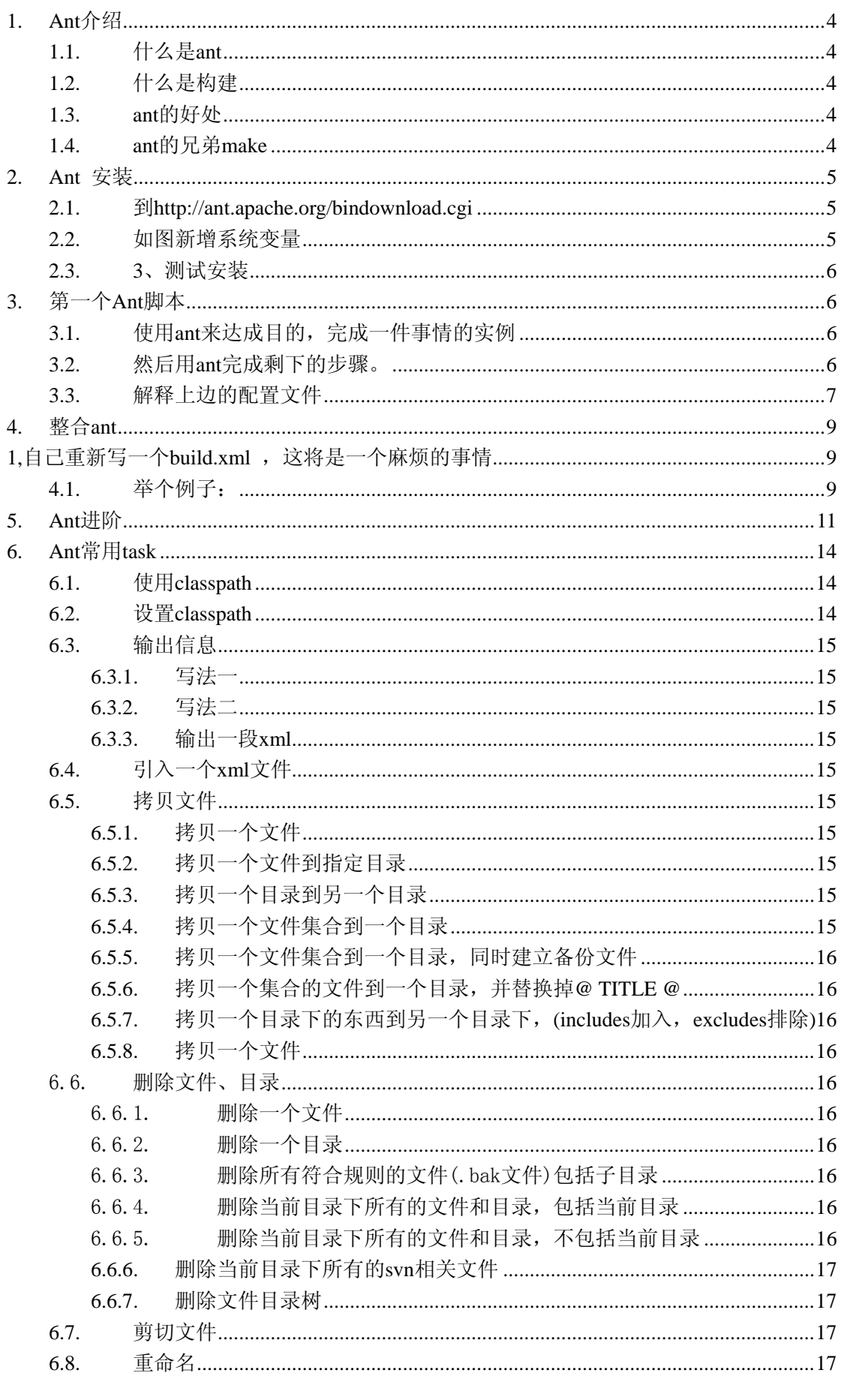

 $2/32$ 

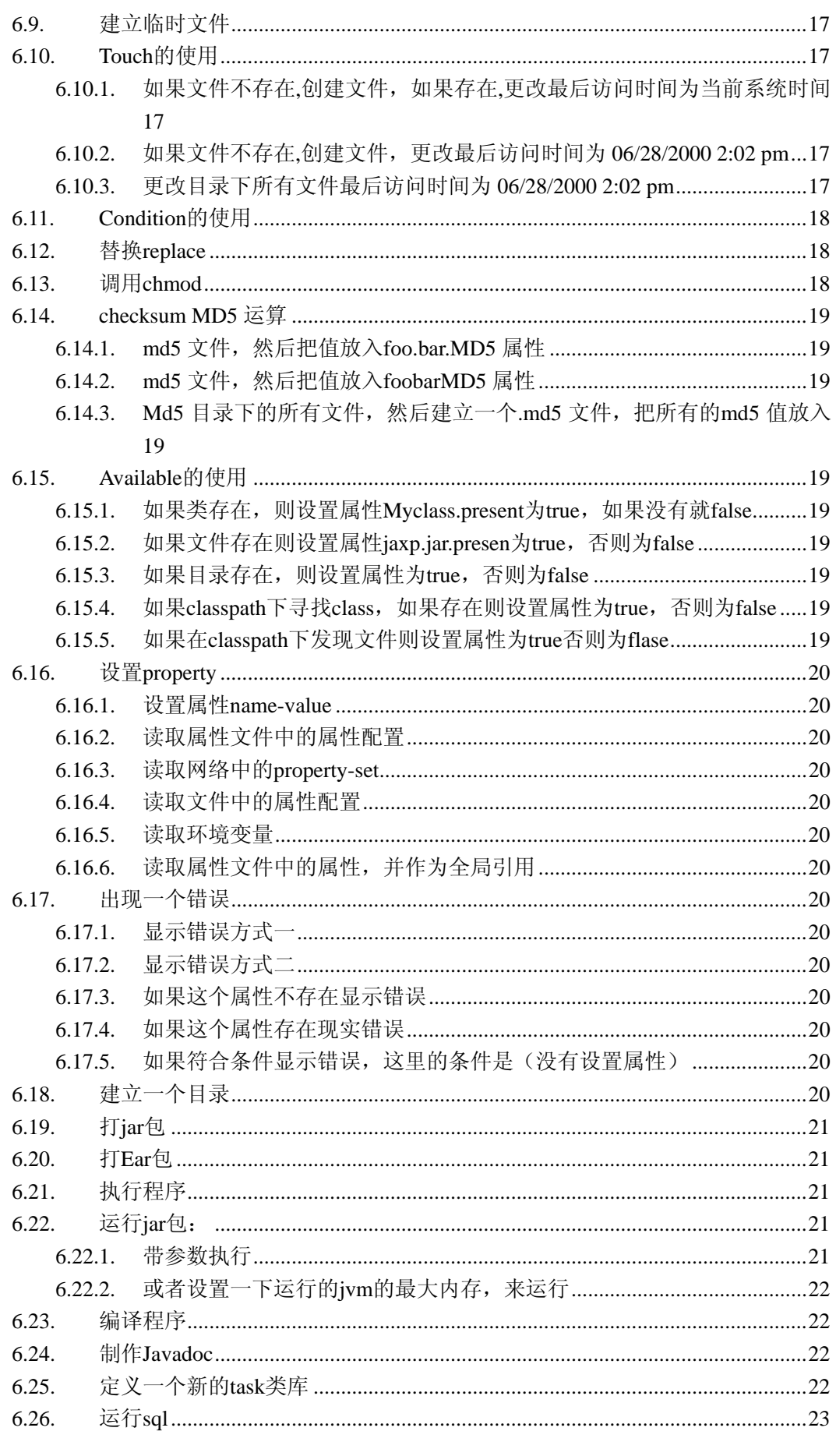

http://www.blogjava.net/dreamstone

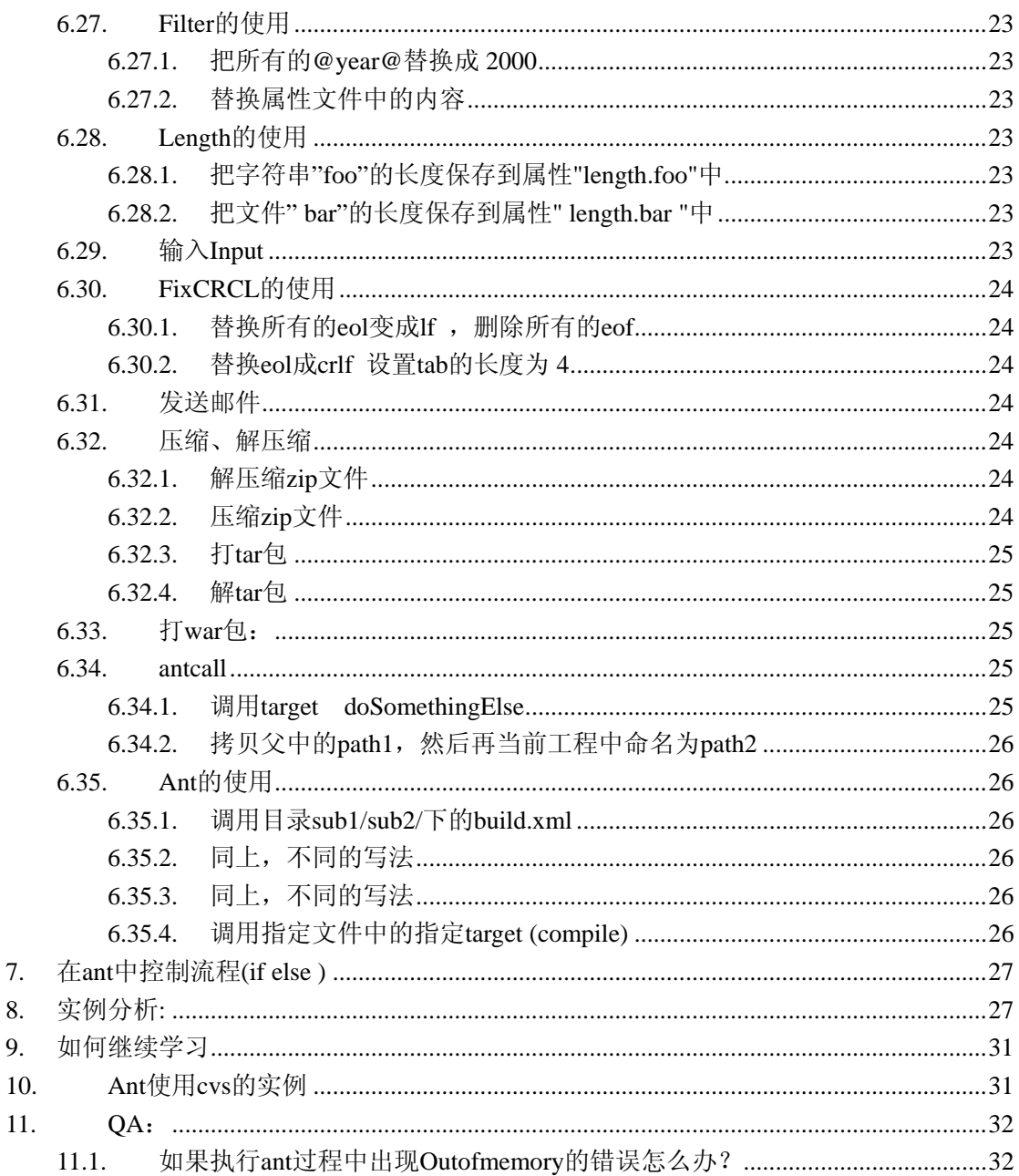

# <span id="page-3-0"></span>**1. Ant** 介绍

# **1.1.** 什么是 **ant**

ant 是构建工具

### **1.2.** 什么是构建

概念到处可查到,形象来说,你要把代码从某个地方拿来,编译,再拷贝到某个地方去 等等操作,当然不仅与此,但是主要用来干这个

### **1.3. ant** 的好处

跨平台 --因为 ant 是使用 java 实现的, 所以它跨平台 使用简单--与 ant 的兄弟 make 比起来 语法清晰--同样是和 make 相比 功能强大--ant 能做的事情很多,可能你用了很久,你仍然不知道它能有多少功能。当 你自己开发一些 ant 插件的时候, 你会发现它更多的功能。

# **1.4. ant** 的兄弟 **make**

ant 做的很多事情,大部分是曾经有一个叫 make 的所做的,不过对象不同, make 更多 应用于 c/c++ ,ant 更多应用于 Java。当然这不是一定的, 但大部分人如此。 下边开始一步步的带你走进 ant 的世界

# <span id="page-4-0"></span>**2. Ant** 安装

### **2.1.** 到<http://ant.apache.org/bindownload.cgi>

下 載 Ant, 我 使 用 的 版 本 是 1.70 解压缩下载文件到你的工作目录,这里以 d:\ant\_home 为 例

### **2.2.** 如图新增系统变量

新增系统变量: ANT\_HOME, 内容: d:\ant\_home\apache-ant-1.70 在 PATH 环境变量中加入 Ant 的 bin 目錄:%ANT\_HOME%\bin

如果要让 Ant 能支持 JUnit, 需要直接將 JUnit 的 junit.jar 放置在 Ant 的 lib 目錄, 并记 得改变 CLASSPATH 中原先有关于 JUnit 的设定, 例如: %ANT\_HOME\lib\junit.jar, 虽 然也有其它的方式可以設定,但這是最快最簡單的方法。

如果是 Windows 2000/XP, 请在 [系统内容/高级/环境变量]中设置 [系统变量], 以完成以 上的设定,例如:

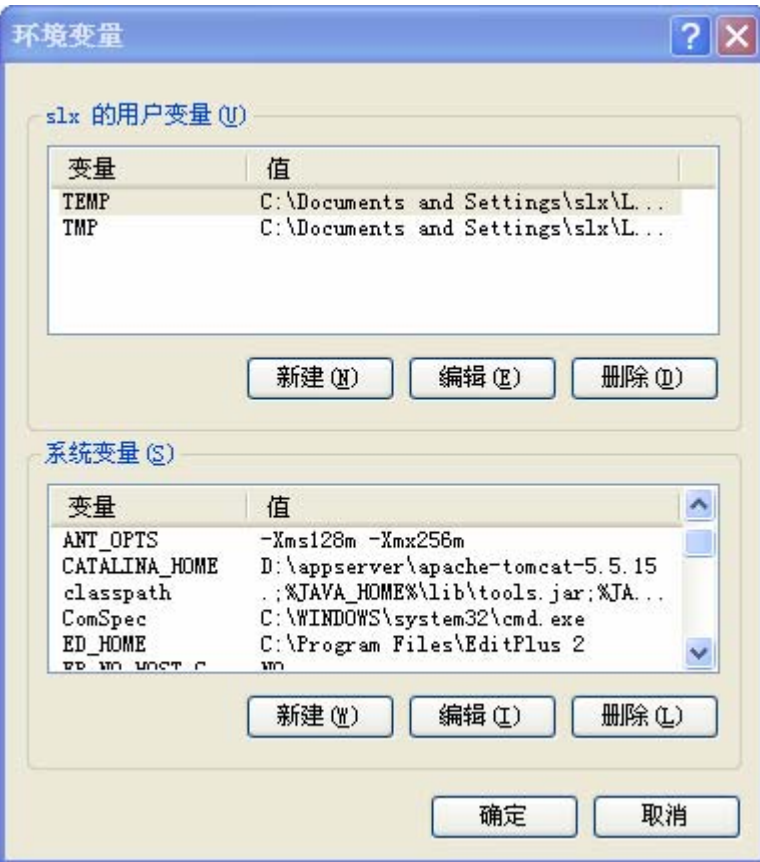

### <span id="page-5-0"></span>**2.3. 3**、测试安装

CMD 进入命令行界面,运行 Ant 出现如下提示,说明安装成功 E:\srcgen\webwork>ant Buildfile: build.xml does not exist! Build failed

# **3.** 第一个 **Ant** 脚本

### **3.1.** 使用 **ant** 来达成目的,完成一件事情的实例

目的:

- 编写一个程序
- 编译它们
- 把它打包成 jar 包
- z 把他们放在应该放置的地方
- 运行它们

#### 我们用文本编辑器编写一个 **HelloWorld** 如下

这里为了简单起见只写一个程序,就是 HelloWorld.java 程序代码如下: package test.ant; public class HelloWorld{ public static void main(String[] args){ System.out.println("Hello world1");

};

}

### **3.2.** 然后用 **ant** 完成剩下的步骤。

```
建立一个 build.xml 文件,内容如下
\langle 2xml version="1.0" encoding="UTF-8" ?>
<project name="HelloWorld" default="run" basedir="."> 
      <property name="src" value="src"/> 
     <property name="dest" value="classes"/> 
    \leqproperty name="hello jar" value="hello1.jar"/>
     <target name="init"> 
          <mkdir dir="${dest}"/> 
     </target> 
     <target name="compile" depends="init"> 
          <javac srcdir="${src}" destdir="${dest}"/> 
     </target>
```

```
 <target name="build" depends="compile"> 
      <jar jarfile="${hello_jar}" basedir="${dest}"/> 
 </target> 
 <target name="run" depends="build"> 
      <java classname="test.ant.HelloWorld" classpath="${hello_jar}"/> 
 </target> 
 <target name="clean"> 
      <delete dir="${dest}" /> 
      <delete file="${hello_jar}" /> 
 </target> 
 <target name="rerun" depends="clean,run"> 
     <ant target="clean" />
     \alpha <ant target="run" \beta
```
</target>

</project>

### **3.3.** 解释上边的配置文件

```
<?xml version="1.0" encoding="UTF-8" ?> 
build.xml 中的第一句话,没有实际的意义,指定一下 encoding, 几乎所有的 xml 的第一行
```

```
<project name="HelloWorld" default="run" basedir=".">
```

```
</project>
```

```
ant 的所有内容必须包含在这个里边, name 是你给它取的名字, basedir 故名思意就是工作的
根目录 .代表当前目录。default 代表默认要做的事情。
```

```
<property name="src" value="src"/> 
类似程序中的变量,为什么这么做想一下变量的作用
```
<target name="compile" depends="init">

```
 <javac srcdir="${src}" destdir="${dest}"/>
```
</target>

```
把你想做的每一件事情写成一个 target , 它有一个名字, depends 是它所依赖的 target, 在执
行这个 target 例如这里的 compile 之前 ant 会先检查 init 是否曾经被执行过, 如果执行过则
直接直接执行 compile, 如果没有则会先执行它依赖的 target 例如这里的 init, 然后在执行这
个 target
```

```
如我们的计划
编译:
<target name="compile" depends="init"> 
     <javac srcdir="${src}" destdir="${dest}"/>
```

```
</target>
```

```
做 jar 包: 
<target name="build" depends="compile"> 
    <jar jarfile="${hello_jar}" basedir="${dest}"/> 
</target> 
运行:
<target name="run" depends="build"> 
    <java classname="test.ant.HelloWorld" classpath="${hello_jar}"/> 
</target> 
为了不用拷贝,我们可以在最开始定义好目标文件夹,这样 ant 直接把结果就放在目标文件
夹中了
新建文件夹: 
<target name="init"> 
    <mkdir dir="${dest}"/> 
</target> 
为了更多一点的功能体现,又加入了两个 target 
删除生成的文件
<target name="clean"> 
    <delete dir="${dest}" /> 
    <delete file="${hello_jar}" /> 
</target> 
再次运行,这里显示了如何在一个 target 里边调用其他的 target 
<target name="rerun" depends="clean,run"> 
    <ant target="clean" /> 
   \alpha <ant target="run" \alpha</target> 
好了,解释完成了,下边检验一下你的 ant 吧
新建一个 src 的文件夹, 然后把 HelloWorld.java 按照包目录放进去
做好 build.xml 文件
在命令行下键入 ant ,你会发现一个个任务都完成了。每次更改完代码只需要再次键入 ant 
有的时候我们可能并不想运行程序,只想执行这些步骤中的某一两个步骤,例如我只想重新
部署而不想运行,键入
ant build
```
ant 中的每一个任务都可以这样调用 ant + target name 好了,这样一个简单的 ant 任务完成了。

# <span id="page-8-0"></span>**4.** 整合 **ant**

进一步学习一个稍微复杂一点点的 ant 在实际的工作过程中可能会出现以下一些情况,一个项目分成很多个模块,每个小组或者部 门负责一个模块,为了测试,他们自己写了一个 build.xml,而你负责把这些模块组合到一起 使用,写一个 build.xml 这个时候你有两种选择: 1,自己重新写一个 build.xml , 这将是一个麻烦的事情 2,尽量利用他们已经写好的 build.xml,减少自己的工作

### **4.1.** 举个例子:

假设你下边有三个小组,每个小组负责一个部分,他们分别有一个 src 和一个写好的 build.xml 这个时候你拿到他们的 src,你需要做的是建立三个文件夹 src1 ,src2, src3 分别把他们的 src

和 build.xml 放进去,然后写一个 build.xml

```
\langle 2xml version="1.0" encoding="UTF-8" ?>
<project name="main" default="build" basedir="."> 
      <property name="bin" value="${basedir}\bin" /> 
      <property name="src1" value="${basedir}\src1" /> 
     \epsilon /srcquare="src2" value="${basedir}\src2" />
      <property name="src3" value="${basedir}\src3" /> 
      <target name="init"> 
            <mkdir dir="${bin}" /> 
      </target> 
      <target name="run"> 
           \langle <ant dir="${src1}" target="run" \langle \rangle\langle ant dir="${src2}" target="run" \langle >
           \langle <ant dir="${src3}" target="run" \langle >
      </target> 
      <target name="clean"> 
            <ant dir="${src1}" target="clean" /> 
           \langle <ant dir="${src2}" target="clean" \langle >
           \langle <ant dir="${src3}" target="clean" />
      </target>
```

```
 <target name="build" depends="init,call"> 
            <copy todir="${bin}"> 
                  <fileset dir="${src1}"> 
                      \langleinclude name="*.jar" \langle </fileset> 
                  <fileset dir="${src2}"> 
                        <include name="*.jar" /> 
                  </fileset> 
                  <fileset dir="${src3}"> 
                      \langleinclude name="*.jar" \rangle>
                  </fileset> 
           \langle \text{copy} \rangle </target> 
      <target name="rebuild" depends="build,clean"> 
           <ant target="clean" />
           <ant target="build" />
      </target> 
</project>
```

```
ok 你的任务完成了。
```
# <span id="page-10-0"></span>**5. Ant** 进阶

上边你完成了任务,但是你是否有些感触呢,在那些 build.xml 中,大多数是重复的,而且 更改一次目录需要更改不少东西。是否能让工作做的更好一点呢,答案是肯定的。 引入两个东西: 1,propery

2,xml include

这两个东西都有一个功能, 就是能把 build.xml 中<propery />中的内容分离出来, 共同使用 除此之外它们各有特点:

propery 的特点是维护简单,只需要简单的键值对,因为并不是所有人都喜欢 xml 的格式

xml include 的特点是不单可以提取出属性来, 连 target 也可以。

```
还是以前的例子:
```

```
例如我们想把 src1 src2 src3 这三个属性从 xml 中提出来,可以新建一个文件叫 all.properties 
里边的内容
src1=D:\\study\\ant\\src1
src2=D:\\study\\ant\\src2
src3=D:\\study\\ant\\src3
```

```
然后你的 build.xml 文件可以这样写,别人只需要更改配置文件,而不许要更改你的 build.xml
文件了
```

```
\langle 2xml version="1.0" encoding="UTF-8" ?>
<project name="main" default="build" basedir="."> 
      \leqproperty file="all.properties" \geq <property name="bin" value="${basedir}\bin" /> 
       <target name="init"> 
           \langlemkdir dir="${bin}" />
      </target> 
       <target name="run"> 
           \langle <ant dir="${src1}" target="run" \langle >
           \langle <ant dir="${src2}" target="run" \langle >
           \langle <ant dir="${src3}" target="run" \langle \rangle </target> 
       <target name="clean"> 
           \langle <ant dir="${src1}" target="clean" />
           \langle <ant dir="${src2}" target="clean" \langle >
           \langle <ant dir="${src3}" target="clean" />
```

```
 </target>
```

```
 <target name="build" depends="init,call"> 
          <copy todir="${bin}">
                <fileset dir="${src1}"> 
                     <include name="*.jar" /> 
                </fileset> 
                <fileset dir="${src2}"> 
                    \langleinclude name="*.jar" \rangle </fileset> 
                <fileset dir="${src3}"> 
                    \langleinclude name="*.jar" \rangle </fileset> 
          \langle \text{copy} \rangle </target> 
      <target name="rebuild" depends="build,clean"> 
          \alpha <ant target="clean" \beta\alpha <ant target="build" \beta </target> 
      <target name="test"> 
          \langle <ant dir="${src1}" target="test" \langle \rangle <ant dir="${src2}" target="test" /> 
          \langle ant dir="${src3}" target="test" \rangle </target> 
</project> 
如果你自己看的话你会看到这样一个 target 
<target name="test"> 
     \langle ant dir="${src1}" target="test" \langle \rangle <ant dir="${src2}" target="test" /> 
     \langle <ant dir="${src3}" target="test" \langle >
</target> 
有的时候你想给每个小组的 build.xml 加入几个 target,一种做法是每个里边写,然后在这里
调用
但是有一种更好的方法。
你可以写一个 include.xml 文件, 内容如下
<?xml version="1.0" encoding="UTF-8" ?> 
<property name="src" value="src"/> 
<property name="dest" value="classes"/> 
<target name="test" > 
     \alpha <ant target="run" \beta</target>
```

```
然后更改你三个小组的 build.xml 文件,每个里边加入如下内容
<!--include a xml file ,it can be common propery ,can be also a target --> 
<!DOCTYPE project [ 
<!ENTITY share-variable SYSTEM "file:../include.xml"> 
\geq&share-variable; 
变成如下的样子
这个时候,你只要在 include.xml 添加 propery, 添加 target, 三个 build.xml 会同时添加这些
propery 和 target 
而且不会让三个组的 build.xml 变得更复杂。
<?xml version="1.0" encoding="UTF-8" ?> 
<!--include a xml file ,it can be common propery ,can be also a target --> 
<!DOCTYPE project [ 
<!ENTITY share-variable SYSTEM "file:../include.xml"> 
\geq<project name="HelloWorld" default="run" basedir="."> 
    \leq!--use the include -->
     &share-variable; 
     <!--defined the property--> 
     <!--via include 
     <property name="src" value="src"/> 
     <property name="dest" value="classes"/> 
     --> 
     <property name="hello_jar" value="hello1.jar"/> 
     <!--define the op--> 
     <target name="init"> 
          <mkdir dir="${dest}"/> 
     </target> 
     <target name="compile" depends="init"> 
          <javac srcdir="${src}" destdir="${dest}"/> 
     </target> 
     <target name="build" depends="compile"> 
          <jar jarfile="${hello_jar}" basedir="${dest}"/> 
     </target> 
     <target name="run" depends="build"> 
          <java classname="test.ant.HelloWorld" classpath="${hello_jar}"/> 
     </target> 
     <target name="clean"> 
          <delete dir="${dest}" /> 
          <delete file="${hello_jar}" /> 
     </target>
```

```
 <target name="rerun" depends="clean,run"> 
           <ant target="clean" />
           \alpha <ant target="run" \beta </target> 
</project>
```
# **6. Ant** 常用 **task**

好了,看完上边的内容,你应该知道怎么构建一个 ant 的骨架,但具体做起来才才发现很多 东西不知道该如何写。下边介绍一下常用的 ant task。在 ant 手册中跟这些叫 core task 这里打乱一下顺序,不按照文档中的顺序来介绍,而是按照需求来介绍。

# **6.1.** 使用 **classpath**

<target>

```
 <javac> 
        <classpath refid="project.class.path"/> 
     </javac> 
 </target>
```
### **6.2.** 设置 **classpath**

```
<classpath id=" project.class.path"> 
        <pathelement path="${classpath}"/> 
        <fileset dir="lib"> 
           <include name="**/*.jar"/> 
        </fileset> 
        <pathelement location="classes"/> 
        <dirset dir="build"> 
           <include name="apps/**/classes"/> 
           <exclude name="apps/**/*Test*"/> 
        </dirset> 
        <filelist refid="third-party_jars"/> 
  </classpath>
```
### <span id="page-14-0"></span>**6.3.** 输出信息

两种写法

**6.3.1.** 写法一 **<**echo message="xxx" />

#### **6.3.2.** 写法二

<echo>yyyy</echo>

### **6.3.3.** 输出一段 **xml**

<echoxml file="subbuild.xml"> <project default="foo"> <target name="foo"> <echo>foo</echo> </target> </project> </echoxml>

# **6.4.** 引入一个 **xml** 文件

<import file="../common-targets.xml"/>

## **6.5.** 拷贝文件

#### **6.5.1.** 拷贝一个文件

<copy file="myfile.txt" tofile="mycopy.txt"/>

#### **6.5.2.** 拷贝一个文件到指定目录

<copy file="myfile.txt" todir="../some/other/dir"/>

#### **6.5.3.** 拷贝一个目录到另一个目录

<copy todir="../new/dir">

```
 <fileset dir="src_dir"/>
```
</copy>

### **6.5.4.** 拷贝一个文件集合到一个目录

```
<copy todir="../dest/dir"> 
      <fileset dir="src_dir"> 
         <exclude name="**/*.java"/> 
      </fileset> 
\langle \text{copy} \rangle<copy todir="../dest/dir"> 
      <fileset dir="src_dir" excludes="**/*.java"/> 
</copy>
```
#### <span id="page-15-0"></span>**6.5.5.** 拷贝一个文件集合到一个目录,同时建立备份文件

```
<copy todir="../backup/dir">
```

```
 <fileset dir="src_dir"/> 
 <globmapper from="*" to="*.bak"/>
```
 $\langle \rangle$ copy $>$ 

### **6.5.6.** 拷贝一个集合的文件到一个目录,并替换掉**@ TITLE @**

```
<copy todir="../backup/dir"> 
      <fileset dir="src_dir"/> 
      <filterset> 
         <filter token="TITLE" value="Foo Bar"/> 
      </filterset>
```
 $\langle \text{copy} \rangle$ 

### **6.5.7.** 拷贝一个目录下的东西到另一个目录下,**(includes** 加入,**excludes** 排除**)**

<copydir src="\${src}/resources"

 dest="\${dist}" includes="\*\*/\*.java" excludes="\*\*/Test.java"

/>

```
6.5.8. 拷贝一个文件
```
 $\langle \text{copyfile src}$ ="test.java" dest="subdir/test.java"/>

#### 6.6. 删除文件、目录

拷贝中各种关于目录的操作都可以用在这里

#### 6.6.1. 删除一个文件

```
<delete file="/lib/ant.jar"/>
```
#### 6.6.2. 删除一个目录

```
<delete dir="lib"/>
```
#### 6.6.3. 删除所有符合规则的文件(.bak 文件)包括子目录

```
<delete>
```

```
 <fileset dir="." includes="**/*.bak"/> 
 </delete>
```
#### 6.6.4. 删除当前目录下所有的文件和目录,包括当前目录

```
<delete includeEmptyDirs="true"> 
<fileset dir="build"/> 
</delete>
```
#### 6.6.5. 删除当前目录下所有的文件和目录,不包括当前目录

<delete includeemptydirs="true">

```
 <fileset dir="build" includes="**/*"/>
```
</delete>

#### <span id="page-16-0"></span>**6.6.6.** 删除当前目录下所有的 **svn** 相关文件

(因为 svn 文件默认是 excludes 的, 所以这里要设置一下) <delete defaultexcludes="false"> <fileset dir="src" includes="\*\*/.svn"/> </delete>

### **6.6.7.** 删除文件目录树

<deltree dir="dist"/>

# **6.7.** 剪切文件

```
<move todir="some/new/dir"> 
      <fileset dir="my/src/dir"> 
        <include name="**/*.jar"/> 
        <exclude name="**/ant.jar"/> 
      </fileset>
```
 $\langle$ move $\rangle$ 

# **6.8.** 重命名

<rename src="foo.jar" dest="ant-\${version}.jar"/>

# **6.9.** 建立临时文件

在目录 build 下, 建立文件名为 temp.file , 后缀为.xml 的文件 <tempfile property="temp.file" destDir="build" suffix=".xml"/>

## **6.10. Touch** 的使用

**6.10.1.** 如果文件不存在**,**创建文件,如果存在**,**更改最后访问时间为当前系统时间 <touch file="myfile"/>

# **6.10.2.** 如果文件不存在**,**创建文件,更改最后访问时间为 **06/28/2000 2:02 pm**

<touch file="myfile" datetime="06/28/2000 2:02 pm"/>

#### **6.10.3.** 更改目录下所有文件最后访问时间为 **06/28/2000 2:02 pm**

<touch datetime="09/10/1974 4:30 pm">

```
 <fileset dir="src_dir"/>
```
</touch>

# <span id="page-17-0"></span>**6.11. Condition** 的使用

```
有<and>,<or>,<not>等 tag
<condition property="isMacOsButNotMacOsX"> 
     \langleand\rangle <os family="mac"/> 
        \langle \text{not} \rangle <os family="unix"/> 
        \langlenot>\langleand\rangle </condition>
```
# **6.12.** 替换 **replace**

```
<replace 
      file="configure.sh" 
      value="defaultvalue" 
      propertyFile="source/name.properties"> 
   <replacefilter 
      token="@token1@"/> 
   <replacefilter 
      token="@token2@" 
      value="value2"/> 
   <replacefilter 
      token="@token3@" 
      property="property.key"/> 
</replace>
```
# **6.13.** 调用 **chmod**

```
<chmod perm="go-rwx" type="file"> 
   <fileset dir="/web"> 
      <include name="**/*.cgi"/> 
      <include name="**/*.old"/> 
   </fileset> 
   <dirset dir="/web"> 
      <include name="**/private_*"/> 
   </dirset> 
</chmod>
```
### <span id="page-18-0"></span>**6.14. checksum MD5** 运算

**6.14.1. md5** 文件,然后把值放入 **foo.bar.MD5** 属性

<checksum file="foo.bar"/>

#### **6.14.2. md5** 文件,然后把值放入 **foobarMD5** 属性

<checksum file="foo.bar" property="foobarMD5"/>

### **6.14.3. Md5** 目录下的所有文件,然后建立一个**.md5** 文件,把所有的 **md5** 值放入

<checksum>

```
 <fileset dir="."> 
      <include name="foo*"/> 
   </fileset> 
</checksum>
```
### **6.15. Available** 的使用

**6.15.1.** 如果类存在,则设置属性 **Myclass.present** 为 **true**,如果没有就 **false**  <available classname="org.whatever.Myclass" property="Myclass.present"/>

**6.15.2.** 如果文件存在则设置属性 **jaxp.jar.presen** 为 **true**,否则为 **false**  <property name="jaxp.jar" value="./lib/jaxp11/jaxp.jar"/>

<available file="\${jaxp.jar}" property="jaxp.jar.present"/>

#### **6.15.3.** 如果目录存在,则设置属性为 **true**,否则为 **false**

<available file="/usr/local/lib" type="dir" property="local.lib.present"/>

#### **6.15.4.** 如果 **classpath** 下寻找 **class**,如果存在则设置属性为 **true**,否则为 **false**

在工程 tag 下定义 path, 在 target 中使用 ...in project ... <property name="jaxp.jar" value="./lib/jaxp11/jaxp.jar"/>  $\epsilon$  <path id="jaxp" location="\${jaxp.jar}"/> ...in target ... <available classname="javax.xml.transform.Transformer" classpathref="jaxp" property="jaxp11.present"/>

### **6.15.5.** 如果在 **classpath** 下发现文件则设置属性为 **true** 否则为 **flase**

<available property="have.extras" resource="extratasks.properties">

<classpath>

<pathelement location="/usr/local/ant/extra.jar" />

</classpath>

</available>

### <span id="page-19-0"></span>**6.16.** 设置 **property**

#### **6.16.1.** 设置属性 **name-value**

<property name="foo.dist" value="dist"/>

#### **6.16.2.** 读取属性文件中的属性配置

<property file="foo.properties"/>

#### **6.16.3.** 读取网络中的 **property-set**

<property url="http://www.mysite.com/bla/props/foo.properties"/>

#### **6.16.4.** 读取文件中的属性配置

<property resource="foo.properties"/>

#### **6.16.5.** 读取环境变量

 $\langle$ property environment="env" $\rangle$ >

#### **6.16.6.** 读取属性文件中的属性,并作为全局引用

<property file="/Users/antoine/.ant-global.properties"/>

### **6.17.** 出现一个错误

#### **6.17.1.** 显示错误方式一

<fail>Something wrong here.</fail>或者

#### **6.17.2.** 显示错误方式二

<fail message=" \${属性}." />

#### **6.17.3.** 如果这个属性不存在显示错误

<fail unless="failCondition" message="unless Condition "/>

#### **6.17.4.** 如果这个属性存在现实错误

<fail if=" failCondition " message="if Condition "/>

#### **6.17.5.** 如果符合条件显示错误,这里的条件是(没有设置属性)

```
<fail message="tag condition"> 
      <condition> 
       \langlenot\rangle <isset property=" failCondition "/> 
       </not> </condition>
```
</fail>

## **6.18.** 建立一个目录

<mkdir dir="\${dist}/lib"/>

# <span id="page-20-0"></span>**6.19.** 打 **jar** 包

<jar destfile="\${dist}/lib/app.jar" basedir="\${build}/classes"/> 或者

```
<jar destfile="${dist}/lib/app.jar" 
        basedir="${build}/classes" 
        includes="mypackage/test/**" 
       excludes="**/Test.class"
   />
```
# **6.20.** 打 **Ear** 包

<ear destfile="build/myapp.ear" appxml="src/metadata/application.xml">

```
 <fileset dir="build" includes="*.jar,*.war"/>
```
# $\langle$ ear $>$

# **6.21.** 执行程序

```
<target name="help"> 
    <exec executable="cmd"> 
       \langle \text{arg value} = \frac{n}{c} <arg value="ant.bat"/> 
       \langle \text{arg value} = \text{"-p"} \rangle\langleexec>
</target>
```
# **6.22.** 运行 **jar** 包:

### **6.22.1.** 带参数执行

<java classname="test.Main">  $\langle \text{arg value} = \text{"-h"} \rangle$  <classpath> <pathelement location="dist/test.jar"/> <pathelement path="/Users/antoine/dev/asf/ant-core/bootstrap/lib/ant-launcher.jar /> </classpath> </java>

### <span id="page-21-0"></span>**6.22.2.** 或者设置一下运行的 **jvm** 的最大内存,来运行

```
<java classname="test.Main" 
           dir="${exec.dir}" 
               jar="${exec.dir}/dist/test.jar" 
               fork="true" 
               failonerror="true" 
               maxmemory="128m" > 
      <arg value="-h"/>
       <classpath> 
          <pathelement location="dist/test.jar"/> 
<pathelement path="/Users/antoine/dev/asf/ant-core/bootstrap/lib/ant-launcher.jar /> 
</classpath> 
</java>
```
### **6.23.** 编译程序

```
<javac srcdir="${src}" 
            destdir="${build}" 
            classpath="xyz.jar" 
            debug="on" 
            source="1.4"
```
/>

### **6.24.** 制作 **Javadoc**

```
<javadoc ... > 
       <doclet name="theDoclet" 
                 path="path/to/theDoclet"> 
           <param name="-foo" value="foovalue"/> 
           <param name="-bar" value="barvalue"/> 
       </doclet> 
   </javadoc>
```
# **6.25.** 定义一个新的 **task** 类库

<taskdef name="myjavadoc" classname="com.mydomain.JavadocTask"/>

# <span id="page-22-0"></span>**6.26.** 运行 **sql**

 $<$ sql

```
 driver="org.database.jdbcDriver" 
      url="jdbc:database-url" 
      userid="sa" 
      password="pass" > 
     insert into table some_table 
     values(1,2,3,4); 
     truncate table some_other_table; 
\langlesql>
```
# **6.27. Filter** 的使用

### **6.27.1.** 把所有的**@year@**替换成 **2000**

```
<filter token="year" value="2000"/> 
   <copy todir="${dest.dir}" filtering="true"> 
      <fileset dir="src"/>
```
 $\langle \text{copy} \rangle$ 

```
6.27.2. 替换属性文件中的内容
```
<filter filtersfile="deploy\_env.properties"/>

# **6.28. Length** 的使用

```
6.28.1. 把字符串"foo"的长度保存到属性"length.foo"中
<length string="foo" property="length.foo" />
```

```
6.28.2. 把文件" bar"的长度保存到属性" length.bar "中
<length file="bar" property="length.bar" />
```
# **6.29.** 输入 **Input**

```
提示消息"Please enter db-username,然后把用户的输入赋值给 db.user 
如果没有输入则有默认值 Scott-Tiger 
<input 
     message="Please enter db-username:" 
     addproperty="db.user" 
     defaultvalue="Scott-Tiger" 
  \rightarrow
```
### <span id="page-23-0"></span>**6.30. FixCRCL** 的使用

#### 6.30.1. 替换所有的 eol 变成 If , 删除所有的 eof

```
<fixcrlf srcdir="${src}" includes="**/*.sh" 
            eol="lf" eof="remove" />
```
#### **6.30.2.** 替换 **eol** 成 **crlf** 设置 **tab** 的长度为 **4**

```
<fixcrlf srcdir="${src}"
```
includes="\*\*/\*.java" eol="crlf" tablength="4" />

### **6.31.** 发送邮件

```
<mail mailhost="smtp.myisp.com" mailport="1025" subject="Test build"> 
   <from address="config@myisp.com"/> 
   <replyto address="me@myisp.com"/> 
   <to address="all@xyz.com"/> 
   <message>The ${buildname} nightly build has completed</message> 
   <attachments> 
     <fileset dir="dist"> 
        <include name="**/*.zip"/> 
     </fileset> 
   </attachments> 
</mail>
```
## **6.32.** 压缩、解压缩

#### **6.32.1.** 解压缩 **zip** 文件

```
<unzip src="apache-ant-bin.zip" dest="${tools.home}"> 
     <patternset> 
          <include name="apache-ant/lib/ant.jar"/> 
     </patternset> 
     <mapper type="flatten"/> 
</unzip> 
6.32.2. 压缩 zip 文件
```

```
<zip destfile="${dist}/manual.zip" 
          basedir="htdocs/manual" 
          includes="api/**/*.html" 
          excludes="**/todo.html"
```
/>

#### <span id="page-24-0"></span>**6.32.3.** 打 **tar** 包

```
<tar destfile="/Users/antoine/dev/asf/ant-core/docs.tar"> 
   <tarfileset dir="${dir.src}/docs" 
                   fullpath="/usr/doc/ant/README" 
                   preserveLeadingSlashes="true"> 
      <include name="readme.txt"/> 
   </tarfileset> 
   <tarfileset dir="${dir.src}/docs" 
                   prefix="/usr/doc/ant" 
                   preserveLeadingSlashes="true"> 
      <include name="*.html"/> 
   </tarfileset> 
\langletar\rangle
```
### **6.32.4.** 解 **tar** 包

<untar src="tools.tar" dest="\${tools.home}"/>

# **6.33.** 打 **war** 包:

```
<war destfile="myapp.war" webxml="src/metadata/myapp.xml"> 
   <fileset dir="src/html/myapp"/> 
   <fileset dir="src/jsp/myapp"/> 
   <lib dir="thirdparty/libs"> 
      <exclude name="jdbc1.jar"/> 
  \langlelih\rangle <classes dir="build/main"/> 
   <zipfileset dir="src/graphics/images/gifs" prefix="images"/> 
</war>
```
## **6.34. antcall**

#### **6.34.1.** 调用 **target doSomethingElse**

```
<target name="default"> 
   <antcall target="doSomethingElse"> 
      <param name="param1" value="value"/> 
   </antcall> 
</target> 
<target name="doSomethingElse"> 
   <echo message="param1=${param1}"/> 
</target>
```
### <span id="page-25-0"></span>**6.34.2.** 拷贝父中的 **path1**,然后再当前工程中命名为 **path2**

 $\langle$  antcall  $\ldots$  > <reference refid="path1" torefid="path2"/> </antcall>

# **6.35. Ant** 的使用

#### **6.35.1.** 调用目录 **sub1/sub2/**下的 **build.xml**

 $\alpha$  ant antfile="sub1/sub2/build.xml" />

### **6.35.2.** 同上,不同的写法

 $\langle$  <ant antfile="sub2/build.xml" dir="sub1" />

### **6.35.3.** 同上,不同的写法

 $\alpha$  <ant antfile="build.xml" dir="sub1/sub2" />

### **6.35.4.** 调用指定文件中的指定 **target (compile)**

<ant antfile="subproject/subbuild.xml" target="compile"/>

# <span id="page-26-0"></span>**7.** 在 **ant** 中控制流程**(if else )**

```
<?xml version="1.0" encoding="UTF-8"?> 
<project basedir="." name="learn" default="run"> 
      <property name="db.type" value="oracle" /> 
      <import file="properties.xml" /> 
      <taskdef resource="net/sf/antcontrib/antcontrib.properties" classpath="${ant-contrib.jar}" /> 
      <target name="run"> 
          \langleif\rangle\le equals arg1="${db.type}" arg2="mysql" />
                 <then> 
                     \leecho message="The db is mysql" \ge\langlethen> <else> 
                      <echo message="the db is oralce" /> 
                 </else> 
          \langleif>
      </target>
```
### </project>

# **8.** 实例分析**:**

```
从开源框架中拿出一部分来分析一下:
我接触的一些开源程序的 ant 中,appfuse 是比较复杂的, Jpetstore 是最简单的。
这里拿一个最简单的出来,然后一路注释过去。(想挑战一下的去看 appfuse 的。)
<project name="JPetStore" default="all" basedir="."> 
<!-定义属性→
   <property name="web" value="../web"/> 
   <property name="src" value="../src"/> 
   <property name="test" value="../test"/> 
   <property name="lib" value="../lib"/> 
   <property name="devlib" value="../devlib"/> 
   <property name="wars" value="wars"/> 
   <property name="warfile" value="${wars}/jpetstore.war"/> 
   <property name="webapp" value="webapp"/> 
   <property name="weblib" value="${webapp}/WEB-INF/lib/"/> 
   <property name="webclasses" value="${webapp}/WEB-INF/classes/"/> 
   <property name="reports" value="reports"/> 
   <property name="junitreports" value="${reports}/junit/"/> 
   <property name="coveragereports" value="${reports}/coverage/"/>
```

```
 <property name="work" value="work"/> 
   <property name="classes" value="${work}/classes/"/> 
   <property name="testclasses" value="${work}/testclasses/"/> 
   <property name="instrumentedclasses" value="${work}/instrumentedclasses/"/> 
\lt!—定义 classpath \rightarrow<path id="classpath">
      <pathelement location="${instrumentedclasses}"/> 
      <pathelement location="${classes}"/> 
      <pathelement location="${testclasses}"/> 
      <pathelement location="${src}"/> 
      <pathelement location="${test}"/> 
      <fileset dir="${lib}" includes="**/*.jar"/> 
      <fileset dir="${devlib}" includes="**/*.jar"/> 
   </path> 
<!--引入新的 ant task 包,可以使用一些 ant 默认没有的 tag 和 task→
   <taskdef name="junit" classname="org.apache.tools.ant.taskdefs.optional.junit.JUnitTask"/> 
   <taskdef resource="emma_ant.properties" classpathref="classpath"/> 
<!-- 定义删除文件的 target, 清除→
   <target name="clean"> 
     <delete dir="${reports}"/> 
     <delete dir="${work}"/> 
     <delete dir="${wars}"/> 
      <delete dir="${webapp}"/> 
      <delete file="coverage.ec"/> 
     <delete> 
        <fileset dir="${src}"> 
          <include name="**/*.class"/> 
        </fileset> 
     </delete> 
     <delete> 
        <fileset dir="${test}"> 
          <include name="**/*.class"/> 
        </fileset> 
      </delete> 
   </target>
```

```
<! - 创建所需的文件夹→
   <target name="prepare" depends="clean"> 
      <mkdir dir="${classes}"/> 
      <mkdir dir="${testclasses}"/> 
      <mkdir dir="${instrumentedclasses}"/> 
      <mkdir dir="${junitreports}"/> 
      <mkdir dir="${coveragereports}"/> 
      <mkdir dir="${webclasses}"/> 
      <mkdir dir="${weblib}"/> 
      <mkdir dir="${wars}"/> 
   </target> 
<! - 编译→
   <target name="compile" depends="prepare"> 
      <javac srcdir="${src}" destdir="${classes}" deprecation="on" debug="on"> 
        <classpath refid="classpath"/> 
      </javac> 
      <javac srcdir="${test}" destdir="${testclasses}" deprecation="on" debug="on"> 
        <classpath refid="classpath"/> 
      </javac> 
   </target> 
\leftarrow!--############
   <target name="coverage.instrument" depends="compile"> 
      <emma enabled="yes"> 
        <instr instrpath="${classes}" 
           destdir="${instrumentedclasses}" 
           metadatafile="./coverage.ec" 
           merge="true" 
          \geq\langleinstr\rangle </emma> 
   </target> 
<!-测试 →
   <target name="test" depends="coverage.instrument"> 
      <junit printsummary="yes" haltonfailure="no"> 
        <classpath refid="classpath"/> 
        <formatter type="xml"/> 
        <batchtest fork="yes" todir="${junitreports}"> 
           <fileset dir="${test}"> 
             <include name="**/*Test*.java"/> 
             <exclude name="**/AllTests.java"/> 
           </fileset> 
        </batchtest> 
      </junit> 
   </target>
```

```
<! -- 测试报告 →
   <target name="test.report" depends="test" > 
      <junitreport todir="${junitreports}"> 
         <fileset dir="${junitreports}"> 
           <include name="TEST-*.xml"/> 
         </fileset> 
         <report format="frames" todir="${junitreports}"/> 
      </junitreport> 
   </target> 
   <target name="coverage.report" depends="test" > 
      <emma enabled="yes"> 
         <report sourcepath="${src}" 
           sort="+block,+name,+method,+class" 
           metrics="method:70,block:80,line:80,class:100" 
          \rightarrow <fileset dir="./"> 
              <include name="*.ec"/> 
           </fileset> 
           <html outfile="${coveragereports}/coverage.html" 
              depth="method" 
              columns="name,class,method,block,line" 
              /> 
        \langlereport\rangle </emma> 
   </target> 
 <!--拷贝到一起→
  <target name="assemble" depends="test"> 
      <copy todir="${webclasses}"> 
         <fileset dir="${src}"> 
           <exclude name="**/*.java"/> 
           <exclude name="**/*.class"/> 
         </fileset> 
     \langle \text{copy} \rangle <copy todir="${webclasses}"> 
         <fileset dir="${classes}"/> 
     \langle \ranglecopy\langle <copy todir="${weblib}"> 
         <fileset dir="${lib}"/> 
     \langle \ranglecopy> <copy todir="${webapp}"> 
         <fileset dir="${web}"/> 
     \langle \text{copy} \rangle </target>
```

```
 <target name="assembleWebapp"> 
      <copy todir="${webapp}"> 
         <fileset dir="${web}"/> 
     \langle \text{copy} \rangle </target> 
<!--打 war 包 →
   <target name="war" depends="assemble"> 
     \langle are jarfile="${warfile}">
         <fileset dir="${webapp}"> 
            <include name="**/*"/> 
         </fileset> 
     \langlejar\rangle </target>
```
 <target name="all" depends="test.report, coverage.report, war"/> </project>

# **9.** 如何继续学习

掌握了上边的那些内容之后,你就知道如何去写一个好的 ant,但是你会发现当你真的想去 做的时候,你不能马上作出好的 build.xml, 因为你知道太少的 ant 的默认提供的命令.这个 时候如果你想完成任务,并提高自己,有很多办法: 1,很多开源的程序都带有 build.xml,看看它们如何写的 2,ant 的 document, 里边详细列写了 ant 的各种默认命令, 及其丰富 3,google, 永远不要忘记它 ok,在这之后随着你写的 ant build 越来越多,你知道的命令就越多,ant 在你的手里也就越来 越强大了。 这个是一个慢慢积累的过程。

# **10.Ant** 使用 **cvs** 的实例

ant 的例子很好找,各种开源框架都会带有一个 build.xml 仔细看看,会有很大收获 另外一个经常会用到的,但是在开远框架的 build.xml 一般没有的是 cvs

如果使用的是远程的 cvs,可以这样使用 <?xml version="1.0" encoding="utf-8"?> <project> <property name="cvsroot" value=":pserver:wang:@192.168.1.2:/cvsroot"/> <property name="basedir" value="/tmp/testant/"/> <property name="cvs.password" value="wang"/> <property name="cvs.passfile" value="\${basedir}/ant.cvspass"/>

```
 <target name="initpass"> 
     <cvspass cvsroot="${cvsroot}" password="${cvs.password}" passfile="${cvs.passfile}"/> 
  </target> 
  <target name="checkout" depends="initpass"> 
    <cvs cvsroot="${cvsroot}" command="checkout" cvsrsh="ssh" package="myproject" 
    dest="${basedir}" passfile="${cvs.passfile}"/> 
  </target> 
</project>
```
# **11.QA**:

# **11.1.** 如果执行 **ant** 过程中出现 **Outofmemory** 的错误怎么办?

答:加大内存,设置环境变量 ANT\_OPTS=-Xms128m -Xmx256m

# **12.**参考文献:

http://www.apache.org ant 官方手册,文中大量引用了 ant 官方手册中的例子